## **Copying Selected Files**

Select and copy the desired videos or still images individually.

*1* Select video or still image mode.

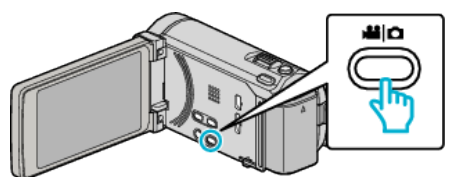

*2* Tap "SELECT AND CREATE" (video) or "SELECT AND SAVE" (still image).

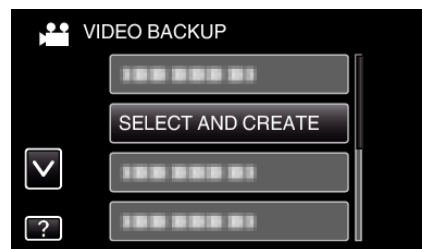

- 0 While the video mode is shown in the image, the same operations apply for the still image mode.
- *3* Tap on the media to copy.

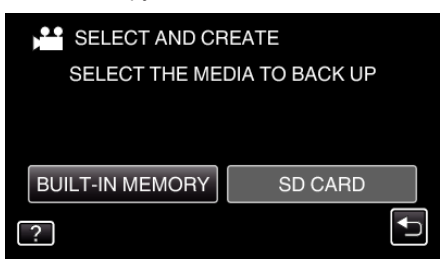

*4* Tap "SELECT FROM SCENES" (video) or "SELECT FROM IMAGES" (still image).

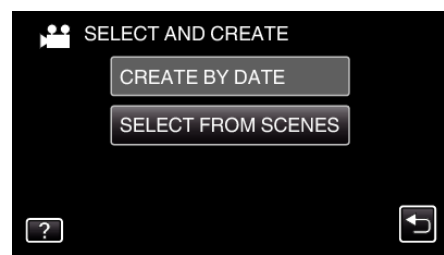

- 0 While the video mode is shown in the image, the same operations apply for the still image mode.
- **5** Tap on the videos or still images to copy.

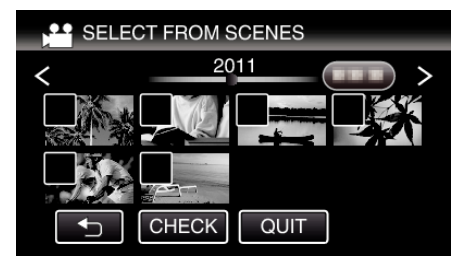

- 0 A check mark appears on the selected file. To remove the check mark, tap on the file again.
- Tap "CHECK" to check the file.
- 0 While the video mode is shown in the image, the same operations apply for the still image mode.
- *6* After selecting all the files, tap "SAVE".

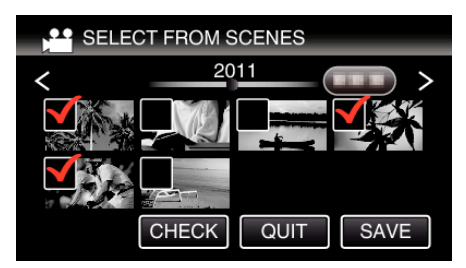

- 0 While the video mode is shown in the image, the same operations apply for the still image mode.
- *7* Tap "EXECUTE".

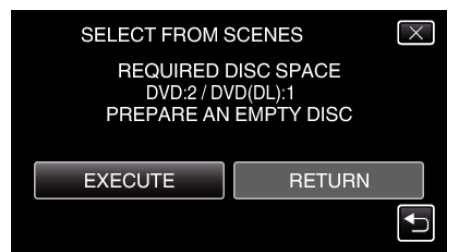

- 0 The number of discs required to copy the files is displayed. Prepare the discs accordingly.
- 8 Tap "YES" or "NO". (<sup>1</sup> mode only)

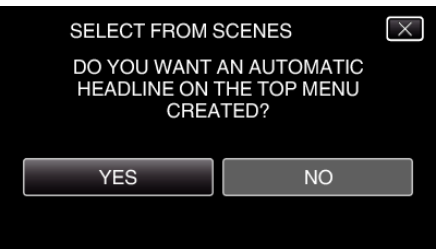

- 0 When "YES" is selected, videos with similar recording dates are displayed in groups.
- 0 When "NO" is selected, videos are displayed according to recording dates.
- *9* Tap "EXECUTE".

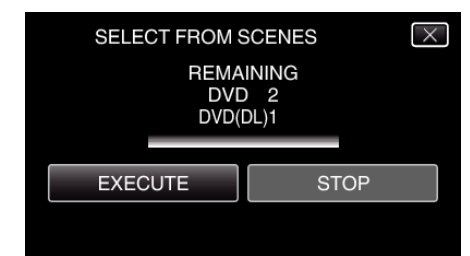

- 0 When "INSERT NEXT DISC" appears, change the disc.
- *10* After copying, tap "OK".

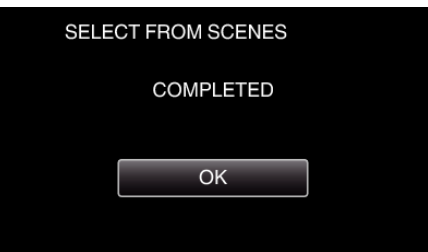

11 Press and hold the  $\ddot{\text{O}}$  button for 2 seconds or more to turn off this unit and disconnect the USB cable.

### **Caution :**

- Do not turn off the power or remove the USB cable until copying is complete.
- 0 Files that are not on the index screen during playback cannot be copied.

**Memo :** 

# **Copying**

0 To check the created disc, refer to ""Playing Back with a DVD Writer" ( $\mathbb{R}$  p. 0 )".

## **When "DO YOU WANT TO FINALIZE?" appears**

This appears when "AUTO FINALIZE" in the "COMMON" menu is set to "OFF".

- 0 To play back on other devices, tap "YES".
- 0 To add more files to the DVD later, tap "NO".

#### **Memo :**

- 0 When two or more DVDs are created simultaneously, all the discs other than the last one will be finalized automatically even when "AUTO FINALIZE" is set to "OFF".
- 0 You can finalize a DVD even when "FINALIZE" is selected in the "BACK-UP" menu.
- 0 DVD-Video discs will be finalized automatically regardless of the "AUTO FINALIZE" setting.
- 0 To play back a BD-R disc on other devices, select "FINALIZE" after creating the disc.

(The "AUTO FINALIZE" function in the "COMMON" menu can only be used for creating DVDs.)